## Oricând aici pentru a vă ajuta

www.philips.com/support Înregistraţi-vă produsul şi obţineţi asistenţă la

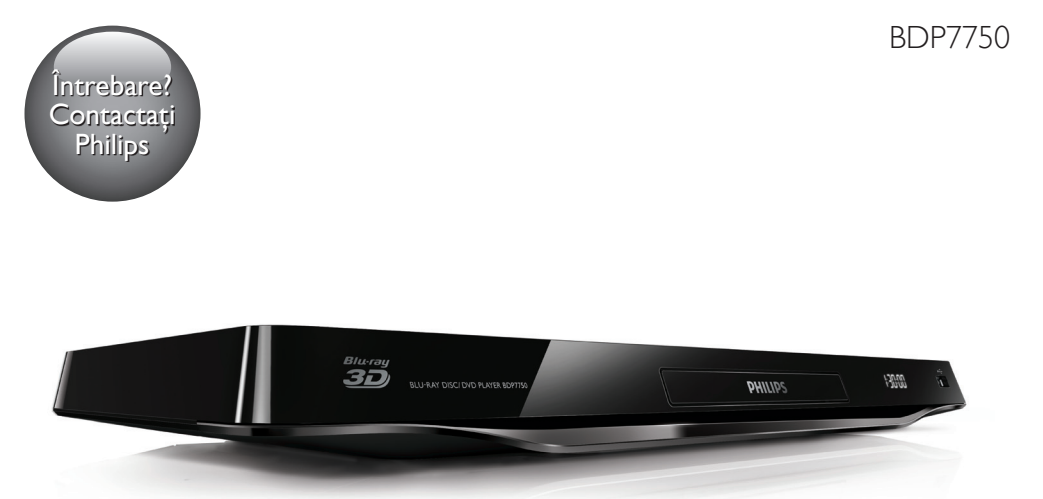

# Manual de utilizare

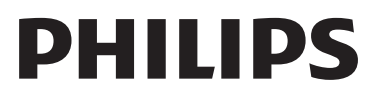

<span id="page-1-0"></span>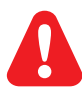

Înainte de a conecta acest player Blu-ray disc/DVD, citiți și înțelegeți toate instrucțiunile însoțitoare.

Για το πλήρες ελληνικό εγχειρίδιο χρήσης, δείτε το CD-ROM που εσωκλείεται ή επισκεφθείτε τη διεύθυνση www.philips.com/welcome. Για να λάβετε εκτύπωση των οδηγιών, επικοινωνήστε μαζί μας στην ακόλουθη διεύθυνση: Φιλιπς Ελλάς, Λεωφ. Κηφισίας 44 15125 Μαρούσι Τηλ. 2106162000

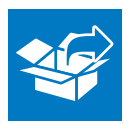

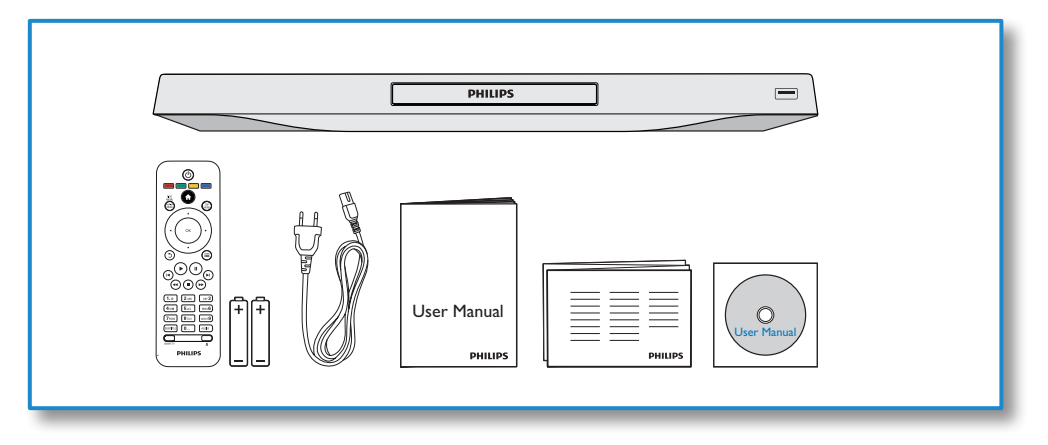

1

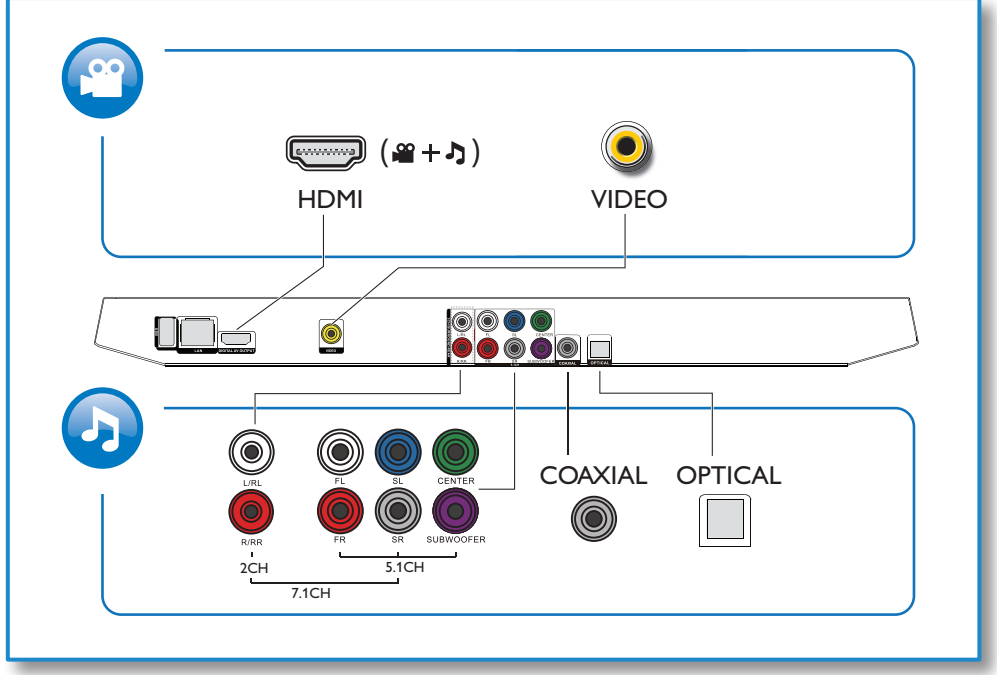

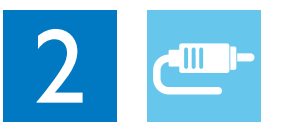

1 HDMI 

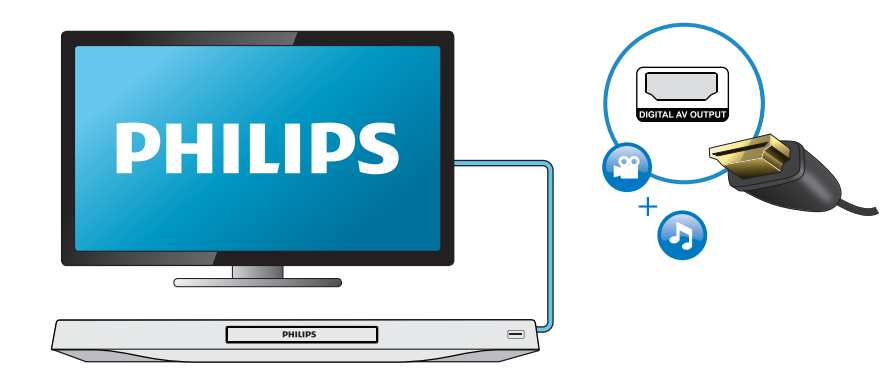

## 2 VIDEO+2CH

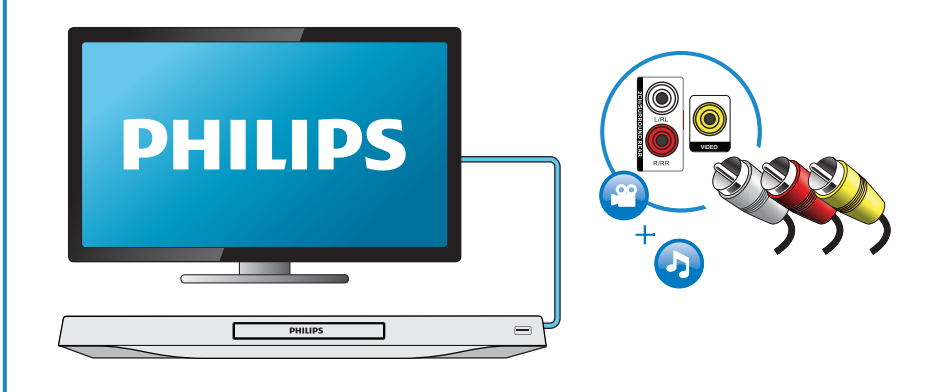

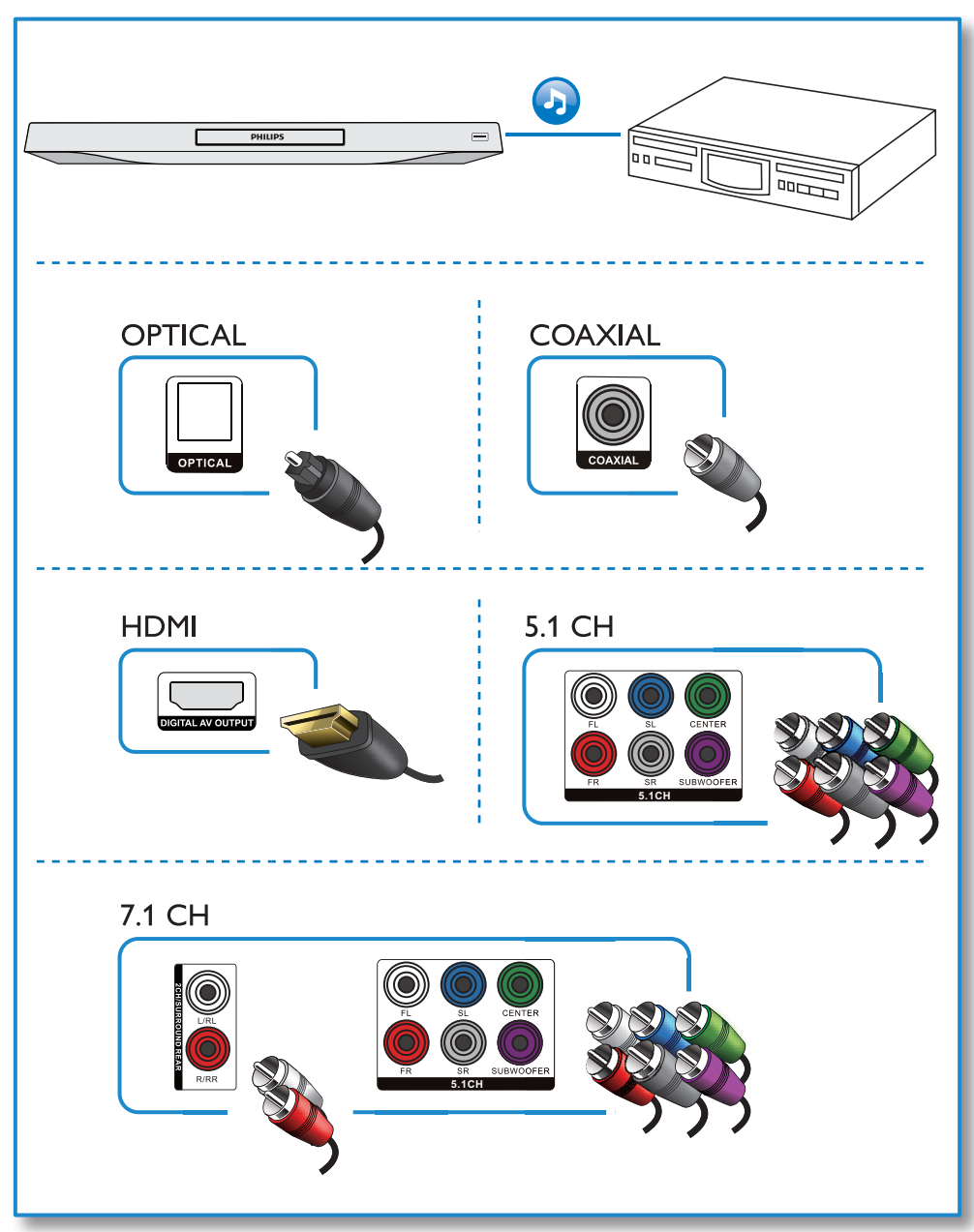

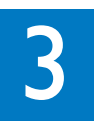

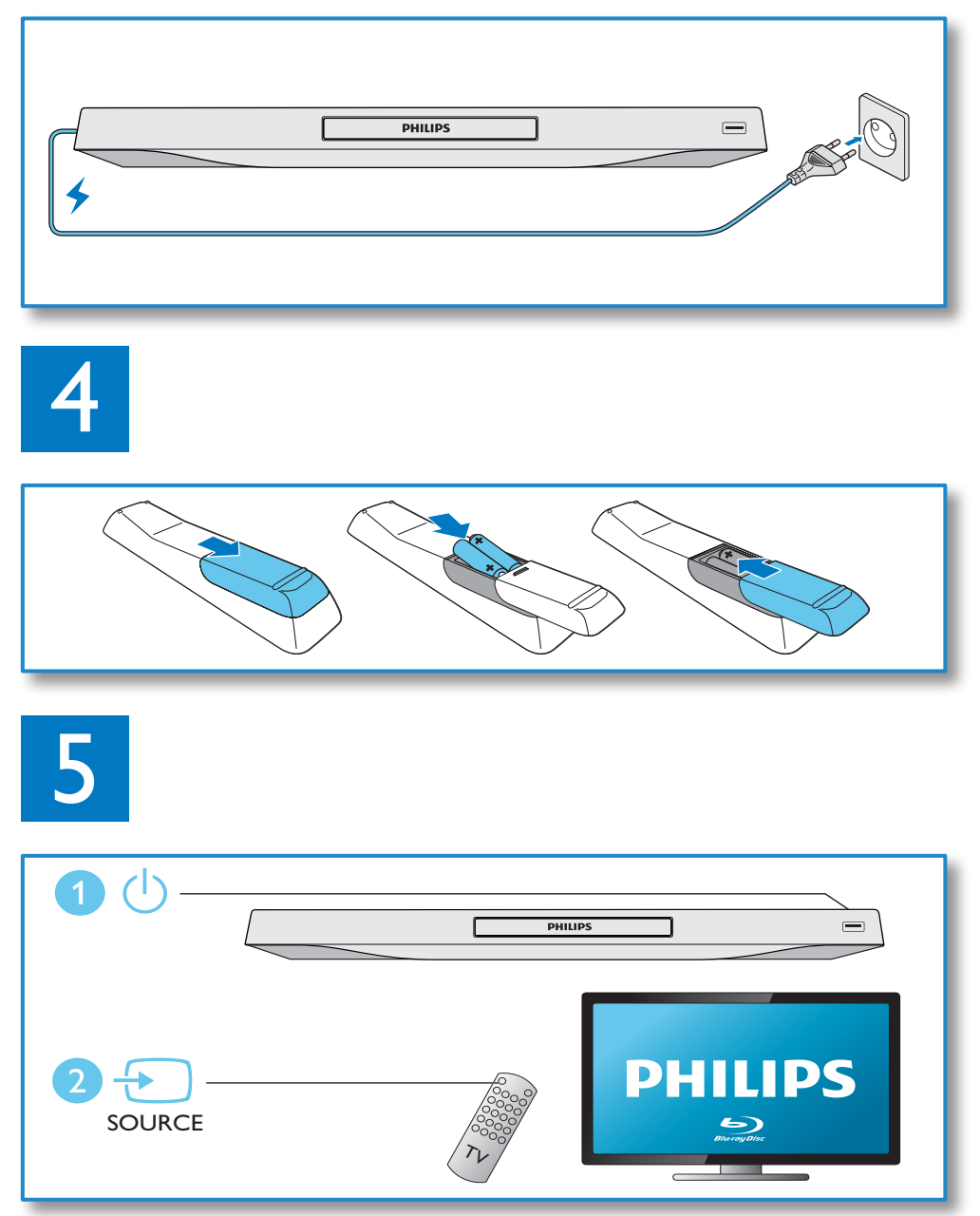

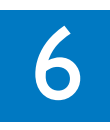

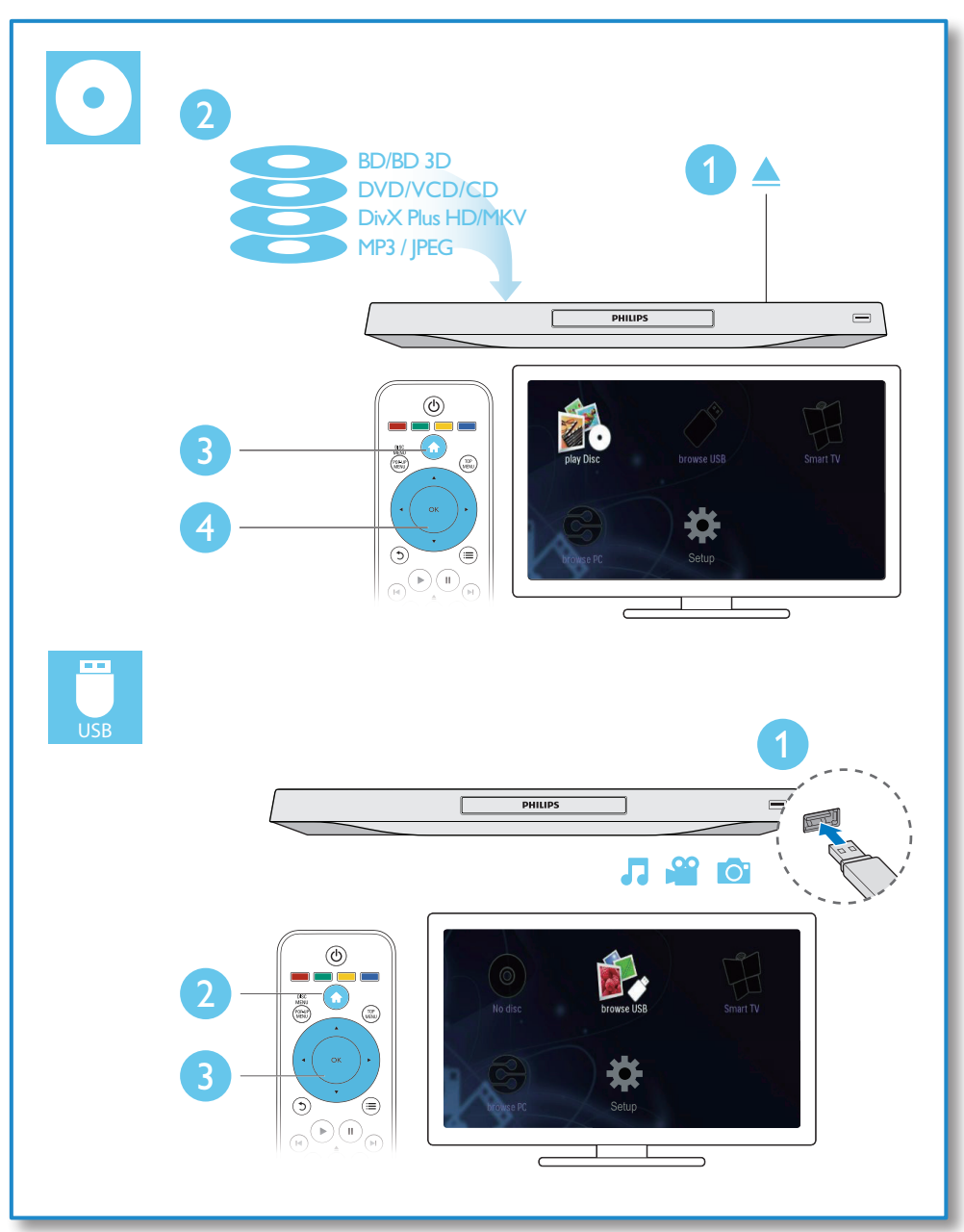

## **Cuprins**

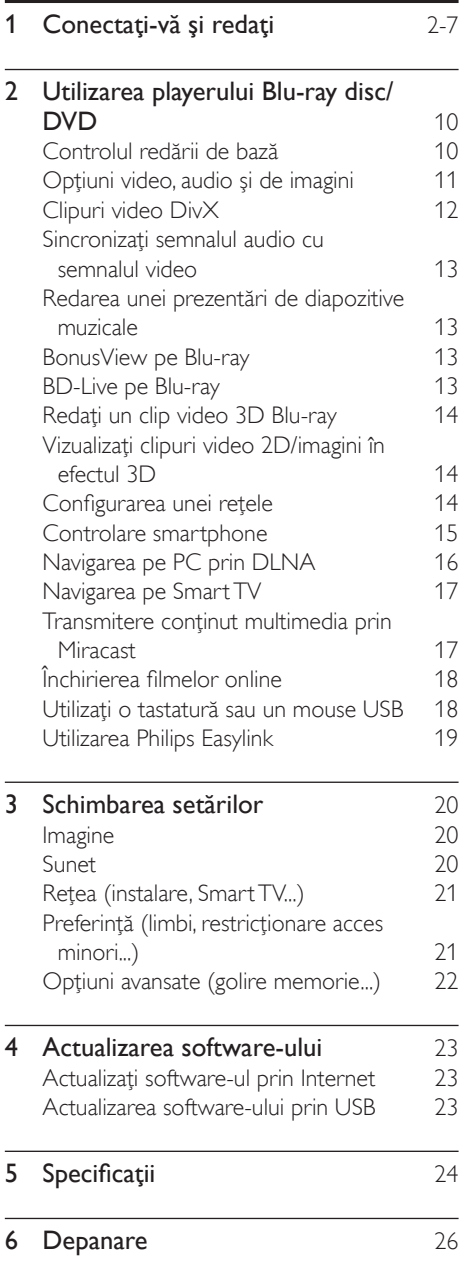

7 [Notă importantă privind siguranţa](#page-28-0) 29

## <span id="page-9-0"></span>2 Utilizarea playerului Bluray disc/DVD

Felicitări pentru achiziţie şi bun venit la Philips! Pentru a beneficia pe deplin de asistenţa oferită de Philips (de ex. actualizarea softwareului produsului), înregistraţi-vă produsul la www.philips.com/welcome.

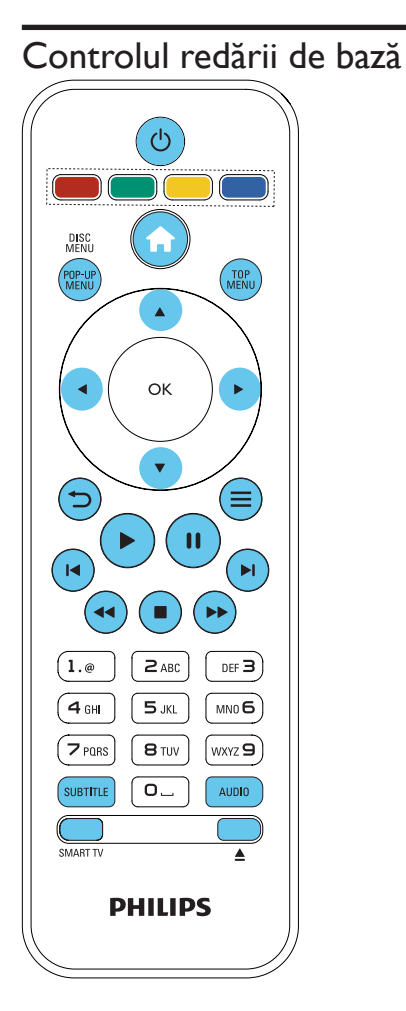

În timpul redării, apăsaţi următoarele butoane pentru a controla.

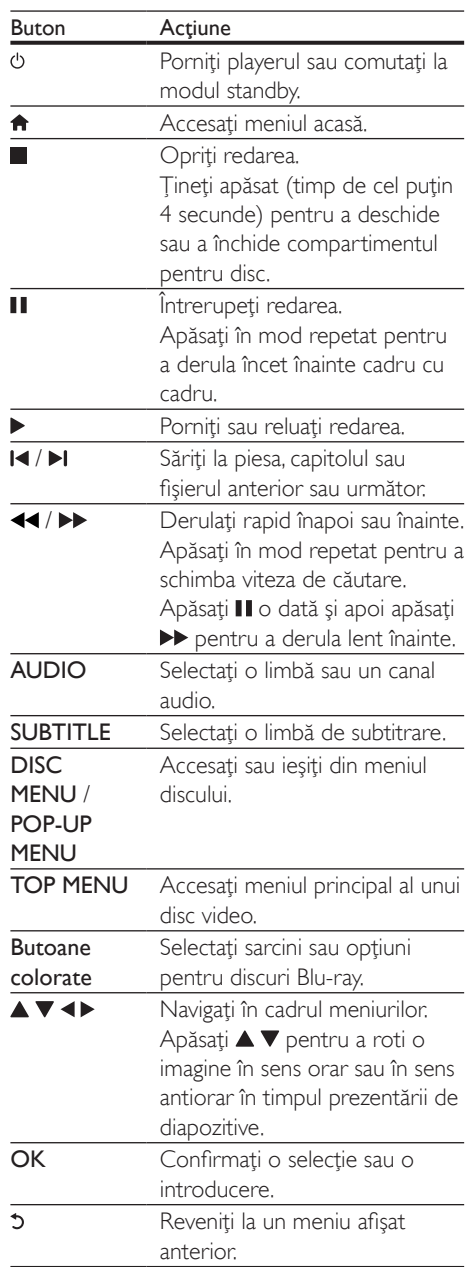

<span id="page-10-0"></span>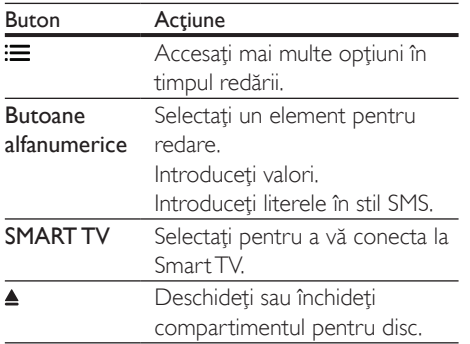

### Optiuni video, audio și de imagini

Sunt disponibile mai multe optiuni pentru redare video sau de imagini de pe un disc sau un dispozitiv de stocare USB.

### Opţiuni video

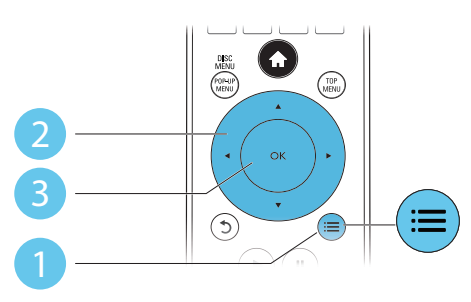

Accesati mai multe optiuni în timpul redării video.

- **[Limbă audio]**: Selectati o limbă audio.
- [Limbă subtitrare]: Selectati o limbă de subtitrare.
- [Comutarea subtitrării]: Modificaţi poziţia subtitrării pe ecran. Apăsați  $\blacktriangle \blacktriangledown$  pentru a modifica pozitia subtitrării.
- **[Informatii]**: Afisati informatiile de redare.
- [Set de caractere]: Selectati un set de caractere care acceptă subtitrarea clipului video DivX (numai pentru clipurile video DivX).
- **[Căutare oră]: Treceti la un anumit** moment prin intermediul butoanelor numerice de pe telecomandă.
- [A doua limbă audio]: Selectați a doua limbă audio (numai pentru discurile Blu-ray care acceptă BonusView).
- [A 2-a lb. subtitrare]: Selectati a doua limbă de subtitrare (numai pentru discurile Blu-ray care acceptă BonusView).
- **[Titluri]**: Selectati un titlu.
- [Capitole]: Selectați un capitol.
- [Listă de opțiuni]: Selectați un unghi al camerei.
- [Meniuri]: Afişaţi un meniu disc.
- [Selectie PIP]: Afisati o fereastră picture-inpicture (numai pentru discurile Blu-ray care acceptă BonusView).
- [Zoom]: Măriti sau micsorati o imagine video. Apăsați <▶ pentru a selecta un factor de zoom.
- **[Repetare]**: Repetati un capitol sau un titlu.
- **[Repetare A-B]**: Marcati două puncte din capitol pentru redare repetată, sau opriţi modul de repetare.
- [2D în 3D]: Convertiti instantaneu un clip video 2D pentru a fi vizionat cu efecte 3D.
- **[Setări de imagine]**: Selectati setarea optimă a imaginii (generat de CinemaPerfect HD).
- [Sincronizare audio]: Sincronizati audio cu video (este necesară conexiunea HDMI între acest player şi televizorul dvs.).

#### Notă

• Optiunile video disponibile depind de sursa video.

### <span id="page-11-0"></span>Opţiuni de imagine

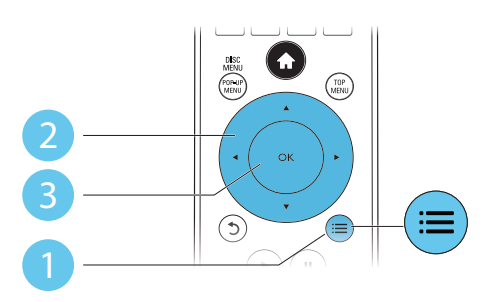

Accesaţi mai multe opţiuni în timpul prezentării de diapozitive.

- [Rotire +90]: Rotiţi o imagine cu 90 de grade în sens orar.
- [Rotire -90]: Rotiţi o imagine cu 90 de grade în sens antiorar.
- [Zoom]: Măriți sau micșorați o imagine. Apăsați ◀▶ pentru a selecta un factor de zoom.
- [Informaţii]: Afişaţi informaţii despre imagine.
- [Durată per diapozitiv]: Setaţi un interval de afişare pentru o prezentare de diapozitive.
- [Animaţie diapozitive]: Selectaţi un efect de tranzitie pentru o prezentare de diapozitive.
- [Setări de imagine]: Selectați setarea optimă a imaginii (generat de CinemaPerfect HD).
- **[Repetare]**: Repetați un folder selectat.
- [2D în 3D]: Convertiti instantaneu o imagine 2D pentru a fi vizualizată cu efecte 3D.

#### Optiuni audio

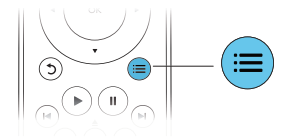

Apăsați : în mod repetat pentru a comuta între următoarele opţiuni.

- Repetati piesa curentă.
- Repetati toate piesele de pe disc sau din folder.
- Redați piese audio într-o buclă aleatorie.
- Opriti un mod repetare.

## Clipuri video DivX

Puteți reda clipuri video DivX de pe un disc, un dispozitiv de stocare USB sau un magazin video online (consultați "Închirierea de filme online").

#### Cod VOD pentru DivX

- Înainte de a achiziționa clipuri video DivX si de a le reda pe acest player, înregistrați acest player pe www.divx.com utilizând codul VOD DivX.
- Afisati codul VOD DivX: apăsați <del>n</del> si selectati [Configurare] > [Advansat] > [Cod DivX® VOD].

#### subtitrări DivX

- Apăsaţi SUBTITLE pentru a selecta o limbă.
- Dacă subtitrarea nu este afişată corect, modificaţi setul de caractere care acceptă subtitrarea DivX. Selectati un set de caractere: apăsați  $\equiv$  și selectați [Set de caractere].

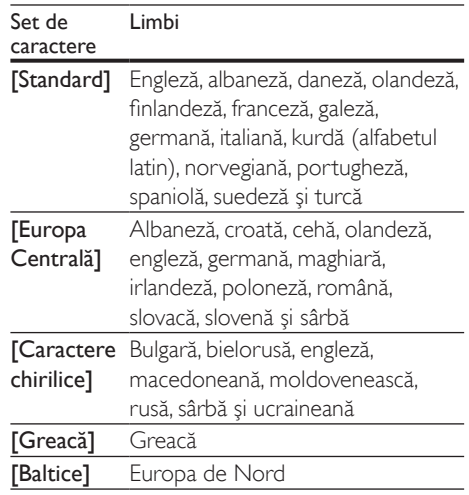

- <span id="page-12-0"></span>• Pentru a reda fişiere DivX DRM protejate de pe un dispozitiv de stocare USB sau un magazin video online, conectaţi acest player la un televizor prin HDMI.
- Pentru a utiliza subtitrările, asiguraţi-vă că fişierul de subtitrare are acelaşi nume ca şi numele fişierului video DivX. De exemplu, dacă fişierul video DivX este denumit "movie.avi", salvati fișierul de subtitrare ca "movie.srt" sau ca "movie.sub".
- Acest player poate reda fişiere de subtitrare în următoarele formate: .srt, .sub, .txt, .ssa şi .smi.

### Sincronizați semnalul audio cu semnalul video

Puteţi regla durata de întârziere audio când semnalul video de desincronizează cu semnalul audio.

- 1 Asigurați-vă că acest player este conectat la televizor prin HDMI.
- $2$  în timpul redării, apăsați  $:=$ » Meniul opţiuni va fi afişat.
- $3$  Selectați [Sincronizare audio].
- $4$  Apăsați $\triangle \triangledown$  pentru a selecta valoarea până când semnalul audio se sincronizează cu cel video.

### Redarea unei prezentări de diapozitive muzicale

Redă simultan melodii şi imagini pentru a crea o prezentare muzicală de diapozitive.

- **1** De pe un disc sau de pe un dispozitiv de stocare USB conectat, redati un fisier muzical.
- Apăsați  $\triangleright$  și mergeți la folderul cu imagini.
- Selectați o imagine de pe același disc sau USB și apăsați OK pentru a porni prezentarea de diapozitive.
- Apăsați pentru a opri prezentarea de diapozitive.

 $5$  Apăsați $\blacksquare$  din nou pentru a opri redarea muzicii.

## BonusView pe Blu-ray

Vizualizaţi conţinut special (precum comentarii) într-o fereastră de mici dimensiuni de pe ecran. Această caracteristică este aplicabilă numai discurilor Blu-ray compatibile cu BonusView (cunoscută şi sub numele de picture in picture).

- $1$  În timpul redării, apăsați : $\equiv$ . » Meniul opţiuni va fi afişat.
- 2 Selectaţi [Selecţie PIP] > [PIP] şi apăsaţi OK.
	- » Opţiunile PIP [1]/[2] depind de conținuturile video.
	- » Este afişată a doua fereastră video.
- 3 Selectați [A doua limbă audio] sau [A 2-a lb. subtitrare] şi apăsaţi OK.

## BD-Live pe Blu-ray

Accesaţi servicii online exclusive, precum reclame la filme, jocuri, tonuri de apel şi alte continuturi bonus.

Această caracteristică este aplicabilă numai discurilor Blu-ray care au BD-Live activat.

- 1 Pregătiti conexiunea la Internet si configurati o retea (consultati "Configurarea unei reţele").
- 2 Conectați un dispozitiv de stocare USB la conectorul  $\leftarrow$  (USB) de pe acest player.
	- Dispozitivul de stocare USB este utilizat pentru a stoca conţinutul BD-Live descărcat.
	- Pentru a șterge BD-Live descărcat anterior pe dispozitivul de stocare USB pentru eliberarea memoriei, apăsați <del>A</del> şi selectaţi [Configurare] > [Advansat] > [Golire memorie].

 $3$  Redati un disc care are BD-Live activat.

- <span id="page-13-0"></span>4 Pe meniul discului, selectati pictograma BD-Live și apăsati OK.
	- » BD-Live începe să se încarce. Timpul de încărcare depinde de disc şi de conexiunea la Internet.
- $5$  Pe interfata BD-Live, selectati un element pentru accesare.

#### Notă

- Serviciile BD-Live variază în funcție de discuri și de țări.
- Atunci când utilizaţi BD-Live, datele de pe disc şi acest player sunt accesate de către furnizorul de continut
- Utilizati un dispozitiv de stocare USB cu cel putin 1 GB de spaţiu liber pentru a stoca elementele descărcate.
- Dacă este utilizat un hub USB cu acest player, nu supraîncărcati hubul USB cu multe dispozitive USB pentru a evita o alimentare insuficientă de la USB.

## Redaţi un clip video 3D Bluray

#### De ce aveți nevoie?

- Televizor compatibil 3D
- Acest player este conectat la televizor prin HDMI
- Ochelari 3D compatibili cu televizorul
- Disc Blu-ray 3D
- 1 Asiguraţi-vă că ieşirea 3D este pornită: apăsați <del>n</del> și selectați [Configurare] > [Video] > [Vizionare clip video 3D] > [Automată].
- 2 Redați un clip video 3D Blu-ray.<br>3 Puneti-vă ochelarii 3D pentru e
- Puneti-vă ochelarii 3D pentru efecte 3D.
	- Pentru a reda un clip video 3D în 2D, opriti iesirea Blu-ray 3D (apăsați + și selectati [Configurare] > [Video] > [Vizionare clip video 3D] > [Oprit]).

## Vizualizati clipuri video 2D/ imagini în efectul 3D

Puteti converti clipuri video 2D sau imagini pentru a fi vizualizate în efectul 3D.

#### De ce aveti nevoie?

- Televizor compatibil 3D
- Acest player este conectat la televizor prin HDMI
- Ochelari 3D compatibili cu televizorul
- 1 Redați imagini sau clipuri video 2D pe acest player.
- $2$  Apăsati : $\equiv$ 
	- » Meniul opţiuni va fi afişat.
- $3$  Selectati [2D în  $3D$ ] > [Pornit].
	- » Imaginile sau clipurile video 2D sunt convertite în efectul 3D.
- 4 Puneți-vă ochelarii 3D pentru efecte 3D.

## Configurarea unei reţele

Conectaţi acest player la o reţea de computere şi la Internet pentru a accesa serviciile:

- Parcurgere PC (DLNA): redați fișiere foto, de muzică şi video transmise de pe computerul dvs.
- Parcurgere Smart TV: accesați servicii online, precum imagini, muzică şi magazine video.
- Actualizare software: actualizaţi softwareul acestui player prin intermediul Internetului.
- BD-Live: accesaţi caracteristici bonus online (aplicabile discurilor Blu-ray care au BD-Live activat).
- 1 Conectati acest player la o retea de computere şi la Internet, prin conexiune cu fir (Ethernet) sau wireless.
	- Pentru conexiuni prin cablu, conectati un cablu de retea (nu este furnizat) la portul LAN de pe panoul posterior al acestui player.

<span id="page-14-0"></span>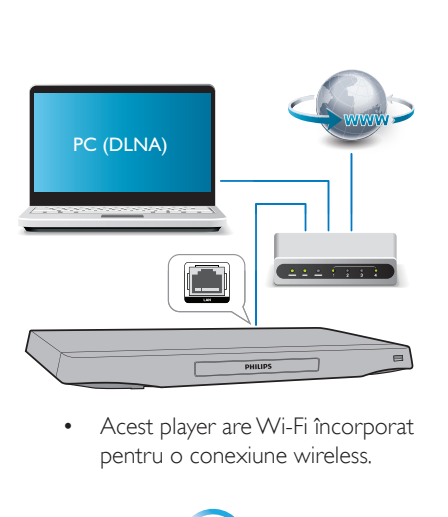

pentru o conexiune wireless.

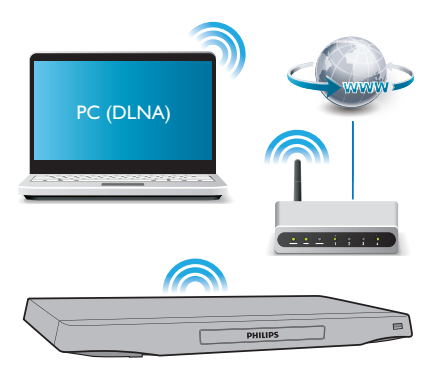

- Efectuati instalarea retelei.
- 1) Apăsați <del>n</del>.
- 2) Selectati [Configurare] și apăsați OK.
- 3) Selectaţi [Reţea] > [Instalare reţea] şi apăsati OK.
- 4) Urmați instrucțiunile de pe ecranul televizorului pentru a finaliza instalarea.
	- Precauţie
- Înainte de a vă conecta la o reţea, familiarizaţi-vă cu router-ul de retea, cu software-ul pentru serverul media pentru DLNA și cu principiile rețelelor. Dacă este necesar, cititi documentația care însoțește componentele de reţea. Philips nu este responsabil pentru pierderea, distrugerea sau coruperea datelor.

## Controlare smartphone

Utilizati un smartphone pentru a naviga, controla şi reda fişierele media de pe acest player.

#### De ce aveti nevoie?

- Un iPhone (iOS 3.1.3 si superior) sau un dispozitiv bazat pe Android (Android 2.1 şi superior)
- Pe smartphone, descărcați aplicația Philips **MyRemote** 
	- Pentru iPhone, căutați aplicația în App Store
	- Pentru un dispozitiv bazat pe Android, căutați aplicația în Android Market

#### Înainte de a începe

- Conectați acest player la o rețea la domiciliu (consultați ..Configurarea unei rețele").
- Conectaţi-vă smartphone-ul la aceeaşi retea la domiciliu (consultati manualul de utilizare al smartphone-ului pentru detalii).
- Porniți acest player

#### Controlati playerul

Utilizati un smartphone pentru a naviga, controla şi reda fişierele media de pe acest player.

- 1 Introduceti un disc cu date sau un dispozitiv de stocare USB în acest player.
- 2 Pe smartphone, atingeți pictograma MyRemote în ecranul Home (Acasă).
	- » Numele acestui player este afişat pe smartphone.
- 3 Selectati acest player de pe ecranul smartphone-ului.
	- » Smartphone-ul utilizat ca telecomandă virtuală este activat.
- <span id="page-15-0"></span>4 Pe smartphone, atingeti fila Media (Media), apoi selectati sursa disc sau USB.
	- » Sunt afişate folderele de pe discul cu date sau de pe dispozitivul de stocare USB.
- $5$  Deschideti un folder și selectati un fișier pentru redare.
	- Pentru a accesa telecomanda, reveniti la ecranul smartphone anterior, apoi atingeți fila Remote (Telecomandă). Numai butoanele de control care sunt relevante sunt activate.
- 6 Atingeți butoanele de control de pe smartphone pentru a controla redarea.
	- Pentru a accesa mai multe butoane de control, glisaţi ecranul spre stânga sau spre dreapta.
	- Pentru a ieși din aplicație, apăsați butonul home (acasă) de pe smartphone.

#### Transmiteţi conţinut multimedia (SimplyShare)

Philips SimplyShare vă permite să utilizați smartphone-ul pentru a transmite continut multimedia (precum imagini, fişiere audio şi video) şi a-l reda prin playerul dvs. sau prin orice dispozitiv compatibil DLNA în aceeaşi retea de domiciliu.

#### Înainte de a începe

- Instalaţi o aplicaţie pentru serverul media, compatibilă cu DLNA pe dispozitivul dvs. mobil, precum Windows Media Player 11 sau o versiune ulterioară.
- Activati partajarea media a fisierelor. Pentru detalii, verificati manualul de utilizare al software-ului pentru serverul media.
- 1 Lansați aplicația media server pe dispozitivul mobil. Pentru telefonul iPhone sau Android, accesați aplicația MyRemote.
- 2 Din meniul dispozitivului dvs. mobile. selectați SimplyShare.
	- » Acest player şi alte dispozitive din reteaua de domiciliu sunt automat detectate şi afişate pe ecran.
- $3$  Selectati un dispozitiv în retea.
	- » Se afişează folderele de pe dispozitivul selectat. Este posibil ca numele folderelor să varieze în funcție de serverul media.
		- Dacă nu puteți vedea folderele. asigurati-vă că activati partajarea media pe dispozitivul selectat, astfel încât continutul să fie disponibil pentru partajare.

 $4$  Selectati un fisier media pentru redare.

 $5$  Din meniul de pe dispozitivul dvs. mobil, selectați acest player pentru a transmite fişierul media pe televizor.

- Este posibil ca unele fişiere media să nu se afişeze sau să nu se redea din cauza problemelor de compatibilitate. Pentru acest player, verificati formatele de fişiere acceptate.
- $6$  Utilizati-vă dispozitivul mobil pentru a controla redarea.

#### Sugestie

• În cazul telefoanelor Android, pentru a lansa aplicatia SimplyShare pentru prima dată, este necesar un cod de activare. Codul de activare este disponibil în [Configurare] > [Advansat] > [Informatii versiune.].

## Navigarea pe PC prin DLNA

Prin acest player, puteţi transfera şi reda clipuri video, muzică şi fotografii de pe calculator pe TV.

#### Înainte de a începe

- Instalaţi pe PC o aplicaţie de server media compatibilă DLNA (precum Windows Media Player 11 sau o versiune superioară)
- Activaţi pe PC partajarea media şi a fisierelor (consultati documentul "Asistență" din aplicația server media)
- 1 Conectati acest player cu PC-ul în aceeasi retea la domiciliu (consultati "Configurarea unei reţele").

<span id="page-16-0"></span>• Pentru o mai bună calitate video, utilizati o conexiune prin cablu la retea ori de câte ori este posibil.

#### 2 Apăsați <del>n</del>.

» Meniul Acasă este afişat pe ecranul televizorului.

- 3 Selectați [Navigare PC] și apăsați OK. → Este afisat un browser cu continut.
- 4 Selectati un fisier și apăsati OK pentru redare.
	- Utilizati telecomanda pentru a controla redarea.

## Navigarea pe Smart TV

Puteti accesa diverse aplicatii pe Internet și siteuri de Internet adaptate special.

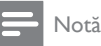

- Koninklijke Philips Electronics N.V. nu îşi asumă nicio responsabilitate pentru continutul furnizat de către furnizorii serviciilor Smart TV.
- 1 Conectați acest player la Internet (consultati ..Configurarea unei retele").
- $2$  Apăsați $\,$ <del>n</del>.
	- » Meniul Acasă este afişat pe ecranul televizorului.
- 3 Selectati [Smart TV] și apăsați OK.
- 4 Urmați instrucțiunile de pe ecran pentru a confirma mesajul afişat.
	- » Serviciile online disponibile în ţara dvs. sunt afişate.
- $5$  Utilizati telecomanda pentru a naviga și a selecta o aplicaţie de Internet.

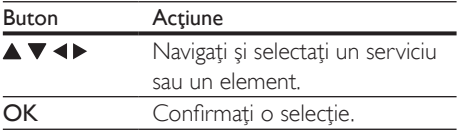

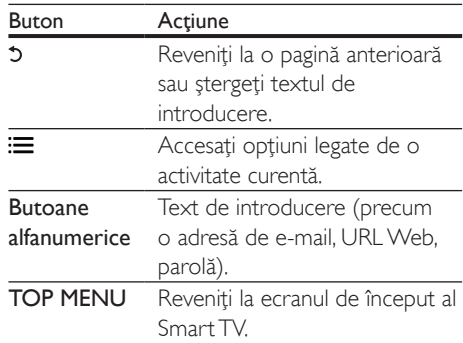

Pentru a elimina parolele şi cookie-urile de pe acest player, consultati sectiunea: Schimbarea setărilor > Rețea (instalare, Smart TV...).

## Transmitere continut multimedia prin Miracast

Prin acest player, puteti transmite semnal audio şi video de pe un dispozitiv certificat Miracast pe televizorul dvs.

#### Înainte de a începe

- Activați Miracast pe dispozitivul sursă certificat Miracast, cum ar fi un smartphone, o tabletă (pentru detalii consultaţi manualul de utilizare asociat.)
- $1$  Apăsati $\bigstar$ .
- 2 Selectați [Configurare] > [Retea] > [Miracast] > [Pornit].
	- » Miracast este activat pe acest player.
- 3 Pe dispozitivul sursă Miracast, inițiați căutarea pentru acest player şi selectaţi acest player atunci când este găsit (consultaţi manualul de utilizare al dispozitivului sursă pentru detalii).
	- Dacă acesta este prima dată când aceste 2 dispozitive sunt sincronizate, un mesaj de confirmare va fi afişat pe televizorul dvs. Acceptati-l pentru a continua sincronizarea.
	- Pentru a anula sincronizarea, apăsați pe telecomandă.
- <span id="page-17-0"></span>4 Asteptati până când continutul media de pe dispozitivul sursă este afişat pe televizor, apoi alegeti suportul media pentru a porni redarea.
	- $\rightarrow$  Continutul audio sau video este transmis pe televizorul dvs. prin intermediul acestui player.
	- În cazul în care conexiunea eşuează sau continutul media nu se afisează automat, selectați [Configurare] > [Reţea] > [Rol Miracast] > [Proprietar grup] şi reluaţi etapele de mai sus.

#### Notă

- Acest player poate memora până la 10 dispozitive sursă Miracast pentru sincronizare.
- Acest player poate conecta doar un singur dispozitiv certificat Miracast o dată.
- În timpul conectării prin intermediul Miracast, conexiunea Wi-Fi este suspendată temporar.

## Închirierea filmelor online

Închiriaţi filme din magazine online prin acest player.

#### De ce aveti nevoie?

- O conexiune de mare viteză la Internet de pe acest player.
- O conexiune HDMI între acest player şi televizor.
- Un dispozitiv de stocare USB, cu cel putin 8 GB de memorie.

- Utilizati un dispozitiv de stocare USB gol. Formatarea unui dispozitiv de stocare USB sterge orice continut de pe dispozitivul de stocare USB.
- Acest serviciu depinde de ţară.
- 1 Conectati acest player la Internet (consultați "Configurarea unei rețele").

2 Introduceti un dispozitiv de stocare USB gol în conectorul USB amplasat pe panoul posterior al acestui player.

## $\frac{3}{4}$  Apăsați $\frac{4}{16}$ .

- Selectati **[Smart TV]** și apăsați OK.
	- → Serviciile online disponibile în tara dvs. sunt afişate.
- $5$  Selectati un magazin video și urmati instrucţiunile de pe ecran pentru a închiria şi a viziona un film.
	- » Clipul video este descărcat pe dispozitivul de stocare USB. Îl puteti viziona imediat sau în orice moment din cadrul perioadei de închiriere.
	- » Clipul video descărcat pe dispozitivul de stocare USB îl puteti viziona numai pe acest player.
- 6 Utilizați telecomanda pentru a reda și a controla filmul.

### Utilizaţi o tastatură sau un mouse USB

Pentru o utilizare confortabilă a Internetului, puteți conecta o tastatură și/sau mouse USB pentru a tasta text şi a naviga în paginile de Internet.

- 1 Conectati o tastatură sau mouse USB la conectorul USB la panoul posterior al acestui player.
	- Dacă doriți să conectați mai multe dispozitive periferice USB, conectati un hub USB la acest player pentru a face disponibile mai multe porturi USB.
	- Puteti de asemenea conecta un mouse sau o tastatură USB fără cablu (consultaţi manualul de utilizare al dispozitivului fără fir pentru detalii).
- $2$  Utilizati tastatura pentru a tasta text sau mouse-ul pentru a naviga pagini Web.
	- Pentru a schimba limba tastaturii, apăsați <del>n</del> și selectați [Configurare] > [Preferință] > [Config. tastatură].

Notă

<span id="page-18-0"></span>• Dacă este utilizat un hub USB cu acest player, nu supraîncărcați hubul USB cu multe dispozitive USB pentru a evita o alimentare insuficientă de la USB.

## Utilizarea Philips Easylink

Acest player acceptă Philips EasyLink, care utilizează protocolul HDMI CEC (Controlul aparatelor electronice de consum). Puteţi utiliza o singură telecomandă pentru a controla dispozitivele compatibile cu EasyLink care sunt conectate prin HDMI. Philips nu garantează o interoperabilitate 100% cu toate dispozitivele HDMI CEC.

- 1 Conectati dispozitivele compatibile cu HDMI CEC prin HDMI și porniti operaţiunile HDMI CEC pe televizor şi pe alte dispozitive conectate (consultati manualul de utilizare al televizorului sau al altor dispozitive pentru detalii).
- 2 Apăsați <del>n</del>.<br>3 Selectati **1** .
- Selectați [Configurare]> [EasyLink]. .
- Selectati [Pornit] la optiunile: [EasyLink][Redare la atingere] şi [Standby la atingere] .
	- ← Functia EasyLink este pornită.

#### Redare la atingere

Atunci când un disc video se află în compartimentul pentru disc, scoateţi televizorul din modul standby, apăsând butonul

▶ și apoi redați un disc.

#### Standby la atingere

Atunci când un dispozitiv conectat (de exemplu televizorul) este pus în standby cu propria sa telecomandă, acest player este pus automat în standby.

## <span id="page-19-0"></span>3 Schimbarea setărilor

Această sectiune vă ajută să schimbați setările acestui player.

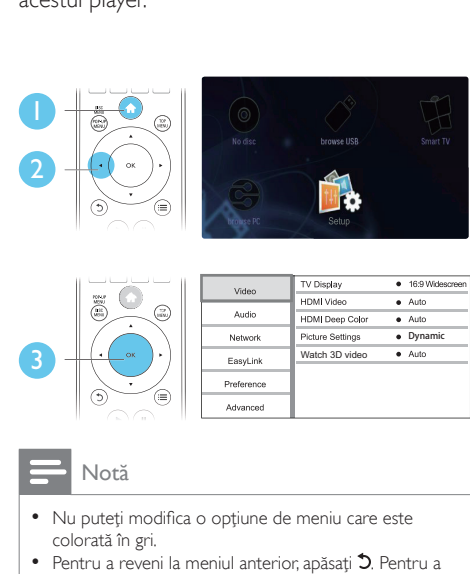

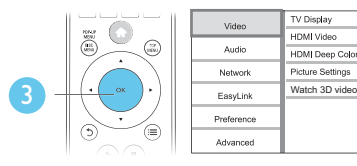

- Nu puteti modifica o optiune de meniu care este colorată în gri.
- Pentru a reveni la meniul anterior, apăsați ". Pentru a iesi din meniu, apăsați **n**.

## Imagine

- 1 Apăsați <del>n</del>.<br>2 Selectati <sup>re</sup>
- Selectați [Configurare] > [Video] pentru a accesa opţiunile de configurare video.
- **[Afisaj TV]**: Selectati un format de afisare a imaginii pe ecran pentru a se încadra pe ecranul televizorului.
- [Video HDMI]: Selectați o rezolutie video HDMI.
- [Deep Color HDMI]: Afişează culorile cu mai multe umbre și nuanțe atunci când continutul video este înregistrat în Deep Color, iar televizorul acceptă această caracteristică.
- [Setări de imagine]: Selectati setarea optimă a imaginii (generat de CinemaPerfect HD).
- [Utiliz]: Selectati o setare personalizată pentru imagine. Această optiune este activată numai când este selectat [Utiliz] în [Setări de imagine].
- [Vizionare clip video 3D]: Setati la iesire 3D sau 2D atunci când redati un disc 3D Blu-ray. Player-ul trebuie să fie conectat la un televizor 3D prin HDMI.

#### Notă

- Dacă schimbaţi o setare, asiguraţi-vă că televizorul acceptă noua setare.
- Pentru setările legate de HDMI, televizorul trebuie conectat prin HDMI.
- Pentru conexiunea compozit (prin intermediul conectorului VIDEO ), selectaţi o rezoluţie video de 480i/576i sau 480p/576p sub [Video HDMI] pentru a activa ieşirea video.

## Sunet

**Dynamic** 

 $\overline{\bullet}$  Auto

 $\bullet$  Auto

 $\bullet$  Auto

 $\bullet$  169 Widescre

- $1$  Apăsați $\bigstar$ .
- 2 Selectati  $[Configurare] > [Audio]$  pentru a accesa opţiunile de configurare audio.
- [Mod de noapte]: Selectați silențios sau sunet dinamic complet. Modul Noapte scade volumul sunetului puternic şi creşte volumul sunetului uşor (precum vorbirea).
- [Neo 6]: Activați sau dezactivați un efect de sunet surround care este convertit de la semnalul audio pe 2.0 canale.
- [Audio HDMI]: Setați un format audio HDMI atunci când acest player este conectat prin HDMI.
- [Audio digital]: Selectaţi un format audio pentru ieşirea sunetului atunci când acest player este conectat printr-un conector digital (COAXIAL sau OPTICAL).
- [Reducere eşantionare PCM]: Setaţi rata de eşantionare pentru ieşirea audio PCM atunci când acest player este conectat printr-un conector digital (COAXIAL sau OPTICAL).
- <span id="page-20-0"></span>**[Canale]**: Selectati sunetul pe 7.1 canale sau sunetul pe 2 canale/5.1 canale în functie de conexiunea multicanal.
- **[Configurare boxe]**: Setati nivelul volumului și distanța până la fiecare boxă pentru a obţine cel mai bun sunet surround posibil.

#### Notă

- Pentru setările legate de HDMI, televizorul trebuie conectat prin HDMI.
- Modul noapte este disponibil doar pentru discurile DVD şi Blu-ray codificate Dolby.

## Reţea (instalare, Smart TV...)

- 1 Apăsati $\bigstar$
- 2 Selectați [Configurare] > [Retea] pentru a accesa optiunile de configurare retea.
- **[Instalare retea]**: Porniti o instalare cu cablu sau wireless pentru a face reţeaua să functioneze.
- [Vizualizaţi setările reţelei]: Afişaţi stadiul curent al retelei.
- **IVizualizati setările wireless]**: Afisati stadiul curent al Wi-Fi.
- **[Stergeti memoria Smart TV]: Stergeti** istoricul browser-ului Smart TV (precum fişiere cookie).
- [Denumiţi-vă produsul:]: Redenumiţi acest player pentru a fi identificat într-o retea de la domiciliu.
- [Miracast]: Porniți sau opriți Miracast.
- [Navigator Miracast]: Scanaţi după dispozitive Miracast.
- [Rol Miracast]: Forțați acest player să fie Proprietar de grup sau să aleagă în mod automat un dispozitiv pentru a fi Proprietar de grup.
	- [Automată]: Rolul Proprietarului de grup este stabilit automat între dispozitivul sursă și acest player în momentul stabilirii conexiunii.

[Proprietar grup]: Fortati acest player să fie Proprietar de grup și permiteti-i să selecteze canalul care trebuie utilizat pentru a stabili legătura cu dispozitivul sursă.

## Preferinţă (limbi, restrictionare acces minori...)

- 1 Apăsați $\hat{\mathbf{r}}$ .<br>2 Selectați <sup>r</sup>
- Selectați **[Configurare] > [Preferință]** pentru a accesa optiunile de configurare preferintă.
- **[Limbă meniu]**: Selectați o limbă meniu de afişare pe ecran.
- [Config. tastatură]: Selectaţi o limbă pentru o tastatură conectată.
- **[Audio]**: Selectati o limbă audio pentru video.
- [Subtitrare]: Selectaţi o limbă de subtitrare pentru video.
- [Meniu disc]: Selectaţi o limbă meniu pentru un disc video.
- [Restrictionare acces minori]: Restrictionati accesul la discurile care sunt codificate cu clasificări de audiență. Introduceți "0000" pentru a accesa optiunile de restrictie. Pentru a reda toate discurile, indiferent de clasificarea de audientă, selectați nivelul "8".
- [Protector ecran]: Activaţi sau dezactivaţi modul screen saver. Dacă este activat, ecranul intră în modul de aşteptare după 10 minute de inactivitate (de exemplu, în modul pauză sau oprit).
- **[Comutare automată subtitrare]: Activati** sau dezactivati comutarea subtitrării. Dacă este activată, poziţia subtitrării este modificată automat pentru a se încadra pe ecranul televizorului (această caracteristică funcţionează numai cu unele televizoare Philips).
- <span id="page-21-0"></span>**[Schimbare parolă]**: Setati sau modificati o parolă pentru a reda un disc restrictionat. Introduceți "0000" dacă nu aveți o parolă sau dacă v-ati uitat parola.
- **[Panou de afişare]**: Modificati luminozitatea panoului de afişare al player-ului.
- **[Standby automat]:** Activati sau dezactivati standby-ul automat. Dacă este activat, playerul comută în standby după 18 de minute de inactivitate (de exemplu, în modul pauză sau oprit).
- [Trezire rapidă]: Activaţi sau dezactivaţi player-ul pentru a-şi reveni mai rapid din standby. Dacă revenirea rapidă este dezactivată, se consumă mai puţin timp în standby.
- **[VCD PBC]** Afisati sau omiteti meniul conţinutului pentru VCD şi SVCD.

#### Notă

- Dacă limba dvs. preferată nu este disponibilă pentru limba discului, audio sau subtitrare, puteti selecta [Altele] din optiunile de meniu și introduce codul limbii din 4 cifre, care se regăseşte la sfârşitul acestui manual.
- Dacă selectaţi o limbă care nu este disponibilă pe un disc, acest player utilizează limba prestabilită a discului.

### Opţiuni avansate (golire memorie...)

- $1$  Apăsați $\bigstar$ .
- 2 Selectați  $[Configurare] > [Advansat]$ pentru a accesa opţiunile de configurare avansate.
- [Securitate BD-Live]: Restricţionaţi sau permiteti accesul la BD-Live (numai pentru discuri BD-Live necomerciale, create de utilizatori).
- [Mod downmix]: Controlați ieșirea audio stereo pe 2 canale.
- [Actualizare software]: Selectaţi pentru a actualiza software-ul de la o retea sau de pe un dispozitiv de stocare USB.
- [Golire memorie]: Ştergeţi descărcarea BD-Live anterioară de pe dispozitivul de stocare USB. Se creează automat un folder ..BUDA" pentru a stoca descărcarea BD-Live.
- [Cod DivX® VOD]: Afişaţi codul de înregistrare  $DivX^{\circledast}$  sau codul de renuntare la înregistrare pentru acest player.
- [Netflix ESN]: Afişaţi ESN (seria electronică) pentru acest player.
- **[Dezactivare]**: Anulati activarea Netflix sau Vudu pe acest player.
- [Informaţii versiune.]: Afişaţi versiunea de software pentru acest player.
- [Restaurarea setărilor implicite]: Resetaţi acest player la setările implicite efectuate la fabrică, cu excepţia parolei şi a nivelului restricţionare acces minori.

#### Notă

- Nu puteti restrictiona accesul la Internet de pe discurile Blu-ray comerciale.
- Înainte de a achizitiona clipuri video DivX și de a le reda pe acest player, înregistraţi acest player pe www.divx.com cu codul VOD DivX.

## <span id="page-22-0"></span>4 Actualizarea software-ului

Înainte de a actualiza software-ul acestui player, verificati versiunea curentă a softwareului:

Apăsați <del>n</del> și apoi selectați **[Configurare]** > [Advansat] > [Informaţii versiune.] şi apăsati OK.

### Actualizaţi software-ul prin Internet

- 1 Conectați player-ul la Internet (consultați "Configurarea unei reţele").
- 2 Apăsați <del>a</del> și selectați [Configurare].
- Selectați [Advansat] > [Actualizare software]> [Retea].
	- » Dacă este detectat un suport media de actualizare, vi se solicită să porniți actualizarea.
- 4 Urmați instrucțiunile de pe ecranul televizorului pentru a actualiza software-ul.
	- » Atunci când actualizarea este completă, acest player se opreşte şi porneşte din nou automat.

## Actualizarea software-ului prin USB

- 1 Verificați care este cea mai nouă versiune software la www.philips.com/support.
	- Căutati modelul dvs. și faceți clic pe "Software și drivere".
- 2 Descărcați software-ul într-un dispozitiv de stocare USB.
	- (1) Decomprimați descărcarea și asiguraţi-vă că folderul decomprimat este denumit "UPG".
	- (2) Puneți folderul "UPG" în directorul rădăcină.
- 3 Conectati dispozitivul de stocare USB la (USB) conectorul de pe acest player.
- 4 Apăsați <del>a</del> și selectați [Configurare].<br>5 Selectați [Advansat] > [Actualizare].
	- Selectati [Advansat] > [Actualizare software]> [USB].
		- » Dacă este detectat un suport media de actualizare, vi se solicită să porniți actualizarea.
- 6 Urmati instrucțiunile de pe ecranul televizorului pentru a actualiza software-ul.
	- » Atunci când actualizarea este completă, acest player se opreşte şi porneşte din nou automat.

#### Precautie

• Nu opriți alimentarea și nu scoateți dispozitivul de stocare USB atunci când actualizarea software-ului este în curs deoarece puteţi deteriora acest player.

## <span id="page-23-0"></span>5 Specificaţii

#### Notă

• Specificaţiile pot fi modificate fără preaviz

#### Codul regiunii

Acest player poate reda discuri cu următoarele coduri de regiuni.

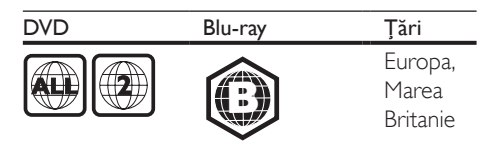

#### Conținutul media care poate fi redat

- BD-Video, BD 3D
- DVD-Video, DVD+R/+RW, DVD-R/-RW, DVD+R/-R DL (dublu strat)
- VCD/SVCD
- CD audio, CD-R/CD-RW, fişiere media MP3, WMA, JPEG
- DivX (Ultra)/DivX Plus HD media, MKV media
- dispozitiv de stocare USB

#### Container de fişier

- Video: .avi, .divx, .mp4/m4v, .mkv, .asf/wmv, .mpg/mpeg, .m2ts
- Audio: .aac/m4a, .mp3, .wma, .mka
- Imagini: .jpg, .gif, .png

#### Video

- Sistem de semnal: PAL/NTSC
- leșire video compozită: 1 Vp-p (75 ohm)
- Ieşire HDMI: 480i/576i, 480p/576p, 720p, 1080i, 1080p, 1080p/24Hz, 4KX2K

#### Audio

- lesire analogică pe 2 canale
	- Audio față S + D:  $2 \text{V}$ rms (> 1 kohm)
- lesire analogică pe 7.1 canale
	- Audio față S + D:  $2 \text{V}$ rms (> 1 kohm)
	- Audio surround  $S + D$ : 2 Vrms (> 1 kohm)
	- Audio centru: 2 Vrms (> 1 kohm)
	- Audio subwoofer: 1,15 Vrms (> 1 kohm)
	- Audio spate  $S + D: 2 \text{ Vrms}$  (> 1 kohm)
- lesire digitală: 0,5 Vp-p (75 ohm)
	- Optică, coaxială
- lesire HDMI
- Frecventă de esantionare:
	- MP3: 32 kHz, 44,1 kHz, 48 kHz
	- WMA: 44,1 kHz, 48 kHz
- Flux cu debit constant:
	- MP3: 112 kbps 320 kpbs
	- WMA: 48 kpbs 192 kpbs

#### **USB**

- Compatibilitate: USB (2.0) de mare viteză
- Suport clasă: clasă de stocare în masă pe USB
- Sistem fisier: FAT16, FAT32
- Port USB:  $5V = 500$  mA (pentru fiecare port)
- Asistentă HDD (o unitate hard disk portabilă): este posibil să fie necesară o sursă externă de electricitate.

#### Unitate principală

- Tensiune nominală de alimentare: 220-240 V~, 50/60 Hz
- Consum de energie: 20 W
- Consum de energie în modul standby (revenire rapidă dezactivată): < 0,15 W
- Dimensiuni  $(l \times \hat{i} \times a)$ :  $435 \times 42 \times 230$  (mm)
- Greutate netă: 1,51 kg

#### Accesorii incluse

- Telecomandă și baterii
- Cablu de alimentare CA
- Manual de utilizare
- Manual de utilizare în mai multe limbi inclus pe CD-ROM (numai pentru Europa continentală)

#### Specificaţii laser

- Tip de laser (diodă): AlGaInN (BD), AlGaInP (DVD/CD)
- Lungime de undă: 405+7nm/-7nm (BD), 660+10nm/-10nm (DVD), 785+10/-10nm (CD)
- Putere de iesire: 1 mW (BD), 0,26 mW (DVD), 0,3 mW (CD)

#### Temperatură şi umiditate de funcţionare

• De la 0 °C până la 45 °C, umiditate de la 5% până la 90% pentru toate climatele.

#### Temperatură şi umiditate de depozitare

• De la -40 °C până la 70 °C, de la 5% până la 95%

#### Informaţii despre modul standby

- Când produsul rămâne inactiv timp de 18 minute, acesta trece automat în modul standby sau în modul standby în reţea.
- Consumul de energie în modul standby sau standby în reţea este de mai puţin de 0,5 W.

## <span id="page-25-0"></span>6 Depanare

#### Notă

- Consultați plăcuța cu informații de pe partea posterioară sau inferioară a produsului pentru identificare şi tensiunea nominală de alimentare.
- Înainte de a efectua sau modifica orice conexiune, asigurați-vă că toate dispozitivele sunt deconectate de la sursa de alimentare.

#### Avertisment

Risc de soc electric. Nu scoateti niciodată carcasa player-ului.

Pentru a păstra validitatea garanției, nu încercați niciodată să reparați player-ul pe cont propriu. Dacă întâmpinați probleme în utilizarea playerului, verificaţi punctele de mai jos înainte de a solicita service. Dacă problema persistă, înregistrati player-ul și obtineți asistență de la www.philips.com/support.

În cazul în care contactati Philips, vi se va solicita să indicați numărul de model și numărul de serie ale acestui player. Numărul de modul şi numărul de serie sunt inscriptionate pe partea posterioară a acestui player. Scrieti numerele aici:

Nr. model

Nr. de serie

#### Unitate principală

#### Butoanele de pe acest player nu funcționează.

Deconectati player-ul de la sursa de alimentare timp de câteva minute şi apoi reconectati-l

#### Imagine

#### Nu există imagine.

Asigurati-vă că televizorul este conectat la sursa de intrare corectă pentru acest player.

Pentru conexiunea compozit (prin intermediul VIDEO conectorului) la TV, selectati pe acest player o rezolutie video de 480i/576i sau 480p/576p pentru a activa iesirea video (apăsați <del>n</del> și selectați [Configurare] > [Video] > [Video HDMI<sub>1</sub>)

#### Nicio imagine pe conexiunea HDMI.

- Asigurati-vă că nu este defect cablul HDMI. Dacă este defect, înlocuiti cu un cablu HDMI nou.
- Pe telecomandă, apăsați <del>î</del> și apoi apăsați ..731" (butoane numerice) pentru a relua afişarea imaginilor. Sau aşteptaţi timp de 10 secunde pentru reluare automată.
- Dacă acest player este conectat la un dispozitiv de afişare neautorizat cu un cablu HDMI, este posibil să nu se recepţioneze semnale audio şi video.

#### Discul nu redă semnal video de înaltă definitie.

- Asiguraţi-vă că discul conţine semnal video de înaltă definiție
- Asigurati-vă că televizorul acceptă semnal video de înaltă definiţie.

#### Sunet

#### Nu există nicio ieşire audio de la televizor.

- Asigurati-vă că ati conectat cablurile audio la intrarea audio a televizorului.
- Asigurati-vă că televizorul este conectat la sursa de intrare corectă pentru acest player.

#### Nu există ieşire audio de la difuzoarele dispozitivului audio extern (home theater sau amplificator).

- Asigurati-vă că ați conectat cablurile audio la intrarea audio a dispozitivului audio.
- Conectați dispozitivul audio extern la sursa de intrare audio corectă.

#### Fără sunet pe 7.1 (sau 5.1) canale de la difuzorul sistemului audio.

În functie se conexiunea multicanal, selectati iesirea de sunet corectă: apăsați **î** și selectați [Configurare] > [Audio] > [Channels].

- Asiguraţi-vă că discul conţine conţinut sunet pe 7.1 (sau 5.1) canale.
- Asiguraţi-vă că dispozitivul audio acceptă sunet pe 7.1 (sau 5.1) canale.
- Asiguraţi-vă că formatul audio este acceptat de disc şi de dispozitivul audio conectat (amplificator/receptor).
- Pentru redarea fişierelor video cu sunet multicanal DTS de la USB sau DLNA, numai sunetul pe 2 canale poate fi auzit de la conexiunea multicanal.

#### Niciun sunet pe conexiunea HDMI.

• Este posibil să nu auziţi niciun sunet de la ieşirea HDMI dacă dispozitivul conectat nu este compatibil cu HDCP sau este compatibil numai cu DVI.

#### Nu există ieşire audio secundară pentru caracteristica Picture-in-Picture.

Atunci când este selectat **[Bitstream]** de la [Audio HDMI] sau meniul [Audio digital] , sunetul interactiv precum sunetul secundar pentru caracteristica Picture-in-Picture este oprit. Deselectați [Bitstream].

#### **Miracast**

#### Nu poate reda şi transmite conţinut video online prin Miracast.

- Asigurati-vă că Miracast este activat pe dispozitivul sursă Miracast (consultaţi manualul de utilizare al dispozitivul sursă).
- Asiguraţi-vă că Miracast este activat pe acest player (consultați "Utilizarea playerului Blu-ray disc/DVD" > "Redare conținut multimedia prin Miracast").
- Asiguraţi-vă că dispozitivul sursă Miracast acceptă redarea de clipuri video de pe Internet în timp ce efectuează simultan streaming Miracast către un player extern (consultați manualul de utilizare al dispozitivului sursă).

#### Redarea

#### Nu poate reda un disc.

- Curățați discul.
- Asiguraţi-vă că discul este încărcat corect.
- Asiguraţi-vă că acest player acceptă discul. Consultați "Specificații".
- Asiguraţi-vă că acest player acceptă codul de regiune al DVD sau BD.
- Pentru DVD±RW sau DVD±R, asiguraţi-vă că discul este finalizat.

#### Nu poate reda fişiere video DivX.

- Asiguraţi-vă că fişierul DivX video este complet.
- Asiguraţi-vă că extensia fişierului video este corectă.
- Pentru a reda fişiere DivX DRM protejate de pe un dispozitiv de stocare USB sau o reţea, conectaţi acest player la un televizor prin HDMI.

#### Subtitrările DivX nu se afişează corect.

- Asiguraţi-vă că fişierul de subtitrare are acelaşi nume cu fişierul video DivX.
- Asigurati-vă că fișierul de subtitrare are un nume de extensie acceptat de acest player (.srt, .sub, .txt, .ssa sau .smi).

#### Nu poate citi conţinutul unui dispozitiv de stocare USB conectat.

- Asiguraţi-vă că formatul dispozitivului de stocare USB este compatibil cu acest player.
- Asigurati-vă că sistemul fișierului de pe dispozitivul de stocare USB este acceptat de către acest player.
- Este posibil să fie necesară o sursă externă de electricitate pentru un HDD USB (o unitate hard disk portabilă).

#### "No entry" sau semnul "x" se afișează pe televizor.

• Operaţiunea nu este posibilă.

#### Caracteristica EasyLink nu functionează.

Asigurati-vă că acest player este conectat la un televizor EasyLink marca Philips şi că optiunea EasyLink este activată (consultați ..Utilizarea playerului Blu-ray disc/DVD" > "Utilizarea caracteristicii Philips EasyLink").

#### Nu poate accesa caracteristicile BD-Live.

- Asiguraţi-vă că acest player este conectat la retea (consultati "Utilizarea player-ului Blu-ray disc/DVD" > "Configurarea unei retele").
- Asigurati-vă că este efectuată instalarea retelei (consultati "Utilizarea player-ului Blu-ray disc/DVD" > "Configurarea unei retele").
- Asiguraţi-vă că discul Blu-ray acceptă caracteristici BD-Live.
- Stergeti memoria de stocare (consultati "Modificarea setărilor" > "Opțiuni avansate (securitate BD-Live, golire memorie...)").

#### Nu poate descărca semnal video de pe un magazin video online.

- Asigurati-vă că acest player este conectat la rețea (consultați "Utilizarea player-ului Blu-ray disc/DVD" > ..Configurarea unei retele").
- Asiguraţi-vă că acest player este conectat la televizor printr-un cablu HDMI.
- Asigurati-vă că ati plătit pentru semnalul video şi că este în cadrul perioadei de închiriere.

#### Reţea

#### Reteaua wireless nu este găsită sau este distorsionată.

- Asigurați-vă că rețeaua este conectată corect (consultati "Utilizarea player-ului Blu-ray disc/ DVD" > "Configurarea unei retele").
- Asigurați-vă că este efectuată instalarea retelei (consultati "Utilizarea player-ului Bluray disc/DVD" > "Configurarea unei rețele").
- Asigurati-vă că reteaua wireless nu este deranjată de cuptoarele cu microunde, de telefoanele DECT sau de alte dispozitive WiFi din vecinătate.

Dacă reteaua wireless nu functionează corespunzător, încercați să instalați o rețea prin cablu (consultati ..Utilizarea player-ului Blu-ray disc/DVD" > "Configurarea unei retele").

#### Smart TV nu functionează.

- Asiguraţi-vă că reţeaua este conectată corect (consultați "Utilizarea player-ului Blu-ray disc/DVD" > ..Configurarea unei rețele").
- Asigurati-vă că este efectuată instalarea retelei (consultati "Utilizarea player-ului Blu-ray disc/DVD" > "Configurarea unei retele").
- Verificati conexiunea routerului (consultati manualul de utilizare pentru router).

#### Parcurgerea PC-ului şi Smart TV-ului funcționează lent.

- Consultati manualul de utilizare al routerului wireless pentru informatii privind raza de actiune în interior, rata de transfer și alți factori de calitate a semnalului.
- Aveți nevoie de o conexiune la Internet de mare viteză pentru routerul dvs.

### Filme 3D

#### Nu se pot vedea efecte 3D

- Asiguraţi-vă că ieşirea 3D este pornită (consultati "Utilizarea playerului Blu-ray disc/DVD" > "Redarea unui film 3D Bluray" >).
- Asigurati-vă că titlul discului care este redat este compatibil 3D Blu-ray.
- Asiguraţi-vă că televizorul este compatibil 3D şi HDMI, iar televizorul este setat la modul 3D (consultati manualul de utilizare al televizorului).
- Asiguraţi-vă că ochelarii 3D sunt activaţi (consultaţi manualul de utilizare al televizorului).

## <span id="page-28-0"></span>7 Notă importantă privind siguranţa

Cititi și întelegeți toate instrucțiunile înainte de a utiliza acest player Blu-ray/DVD disc. Garantia produsului nu se aplică în cazul în care eventuala deteriorare se datorează nerespectării acestor instructiuni.

## Siguranta

#### Risc de şoc electric sau incendiu!

- Nu expuneti niciodată produsul sau accesoriile la ploaie sau la apă. Niciodată nu puneţi recipiente cu lichid, cum ar fi vaze de flori, lângă produs. Dacă se varsă lichide pe produs sau în acesta, deconectaţi-l imediat de la priză. Contactati Philips Consumer Care pentru ca produsul să fie verificat înainte de utilizare.
- Nu asezati niciodată produsul și accesoriile lângă surse de flacără deschisă sau alte surse de căldură, inclusiv lumina directă a soarelui.
- Niciodată nu introduceți obiecte în fantele de ventilaţie sau în alte deschideri ale produsului.
- Dacă se utilizează o priză de retea sau un comutator drept dispozitiv de deconectare, dispozitivul va rămâne întotdeauna operational.
- Bateriile (set de baterii sau baterii instalate) nu trebuie expuse la căldură excesivă, precum lumina soarelui, foc sau alte surse similare.
- Deconectati produsul de la priză înainte de furtunile cu descărcări electrice.
- Când deconectați cablul de alimentare, trageţi întotdeuna de ştecher, niciodată de cablu.

#### Risc de şoc electric sau incendiu!

• Înainte de a conecta produsul la sursa de alimentare, asigurați-vă că tensiunea corespunde cu valoarea inscriptionată în partea din spate sau în partea inferioară a produsului. Nu conectaţi niciodată produsul la sursa de alimentare dacă tensiunea este diferită.

#### Risc de vătămare corporală sau de deteriorare a produsului!

- Când este deschis, este prezentă radiație laser vizibilă și invizibilă. Evitati expunerea la fascicul.
- Nu atingeţi lentila optică din interiorul compartimentului pentru disc.
- Nu amplasaţi niciodată produsul sau alte obiecte pe cablurile de alimentare sau pe alte echipamente electrice.
- Dacă produsul este transportat la temperaturi mai mici de 5°C, despachetaţi produsul şi aşteptaţi până când temperatura sa ajunge la temperatura camerei înainte de a-l conecta la priză.

#### Risc de supraîncălzire!

Nu instalați niciodată acest produs într-un spatiu închis. Lăsati întotdeauna în jurul produsului un spaţiu de cel puţin zece cm pentru ventilaţie. Asiguraţi-vă că perdelele sau alte obiecte nu acoperă niciodată fantele de ventilatie ale produsului.

#### Risc de contaminare!

- Nu amestecaţi bateriile (vechi şi noi sau din carbon şi alcaline etc.).
- Scoateti bateriile dacă sunt epuizate sau dacă telecomanda nu va fi utilizată o perioadă lungă de timp.
- Bateriile contin substante chimice și trebuie să fie scoase din uz în mod corespunzător.

#### Risc de înghiţire a bateriilor!

- Produsul/telecomanda pot conține o baterie de tipul unei monezi care poate fi înghitită.
- Nu păstraţi bateria la îndemâna copiilor!

#### Simbol echipament clasa a II-a

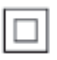

Acest simbol indică faptul că produsul are un sistem dublu de izolare.

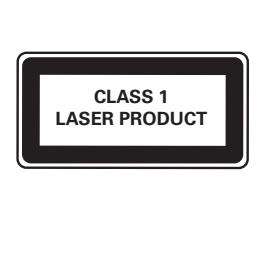

## Avertisment pentru sănătate legat de 3D

- Dacă dvs. sau membrii familiei dvs. prezintă antecedente de epilepsie sau de fotosensibilitate, consultați un cadru medical înainte de a vă expune la surse de lumină intermitentă, la secvenţe de imagini rapide sau la vizionare 3D
- Pentru a evita disconfortul precum ameteala, durerile de cap sau dezorientarea, vă recomandăm să nu vizionaţi programe 3D pe perioade îndelungate. Dacă simţiţi orice disconfort, nu mai vizionaţi 3D şi nu întreprindeţi imediat nicio activitate potential periculoasă (de exemplu şofatul) până când simptomele dispar. Dacă simptomele persistă, nu reluaţi vizionarea 3D fără consultarea prealabilă a unui cadru medical.
- Părinții trebuie să monitorizeze copiii în timpul vizionării 3D şi să se asigure că nu resimt orice disconfort mentionat mai sus. Vizionarea 3D nu este recomandată pentru copiii sub 6 ani, întrucât sistemul lor vizual nu este complet dezvoltat.

## Grija pentru produs

- Nu amplasati alte obiecte decât discuri în compartimentul pentru disc.
- Nu introduceţi discuri îndoite sau crăpate în compartimentul pentru disc.
- Scoateti discurile din compartimentul pentru disc dacă nu utilizaţi produsul o perioadă lungă de timp.
- Utilizati numai cârpă din microfibră pentru a curăţa produsul.

## Grija pentru mediu

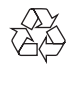

Produsul dumneavoastră este proiectat şi fabricat din materiale și componente de înaltă calitate, care pot fi reciclate şi reutilizate.

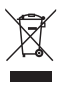

Când această pubelă cu un X peste ea însoțește un produs, înseamnă că produsul face obiectul Directivei europene CEE 2002/96/EC. Vă rugăm să vă informati despre sistemul separat de colectare pentru produse electrice şi electronice.

Vă rugăm să acţionaţi în concordanţă cu regulile dumneavoastră locale şi nu evacuaţi produsele vechi împreună cu deşeurile menajere obişnuite. Evacuarea corectă a produsului dumneavoastră vechi ajută la prevenirea consecinţelor potenţial negative asupra mediului şi sănătăţii omului.

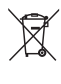

Produsul dumneavoastră conţine baterii asupra cărora se aplică Directiva Europeană 2006/66/ EC, care nu pot fi evacuate împreună cu gunoiul menajer.

Vă rugăm să vă informati cu privire la regulile locale de colectare separată a bateriilor

deoarece evacuarea corectă ajută la prevenirea consecintelor negative asupra mediului înconjurător și a sănătății omului.

# CE0560

Acest produs respectă cerintele Comunității Europene referitoare la interferentele radio. Prin prezenta, Philips Consumer Lifestyle, declară că acest produs este în conformitate cu cerintele de bază și alte prevederi relevante ale Directivei 1999/5/CE.

O copie a Declaratiei de conformitate CE este disponibilă în versiunea Format document portabil (PDF) a manualului de utilizare la adresa www.philips.com/support.

## Drepturile de autor

Be responsible **Respect copyrights** 

Acest articol încorporează tehnologia de protecție împotriva copierii protejată de patente S.U.A. şi alte drepturi de proprietate intelectuală ale Rovi Corporation. Ingineria inversă sau dezasamblarea sunt interzise.

#### Software open source

Philips Electronics Singapore se oferă prin prezenta să livreze, la cerere, o copie a codului sursă complet corespunzător pentru pachetele de software open source cu drepturi de autor utilizate în cadrul acestui produs, pentru care este solicitată această livrare de către licentele respective. Această ofertă este valabilă până la trei ani de la achiziţia produsului pentru oricine primeşte aceste informaţii. Pentru a obţine codul sursă, trimiteţi solicitarea în limba engleză, împreună cu tipul de produs, la adresa open.source@philips.com. Dacă preferați să nu utilizați e-mail-ul sau dacă nu primiți confirmarea de primire în 2 săptămâni de la trimiterea e-mail-ului la această adresă, scrieți

în limba engleză la "Open Source Team, Philips Intellectual Property & Standards, P.O. Box 220, 5600 AE Eindhoven, Olanda". Dacă nu primiti în timp util confirmarea scrisorii dvs., trimiteti un e-mail la adresa de mai sus. Textele licentelor și recunoaşterile pentru software-ul open source utilizat în cadrul acestui produs sunt incluse pe o broşură separată.

Acest produs cuprinde tehnologie proprietară sub licență de la Verance Corporation și este protejată de patentul SUA 7.369.677 şi alte patente din S.U.A. şi din întreaga lume emise şi în aşteptare, cât şi de drepturi de autor şi secrete comerciale pentru anumite aspecte ale unei astfel de tehnologii. Cinavia este o marcă comercială a Verance Corporation. Copyright 2004-2010 Verance Corporation. Toate drepturile rezervate de Verance. Ingineria inversă sau dezasamblarea sunt interzise.

#### Notă - Cinavia

Acest produs utilizează tehnologie Cinavia pentru a limita utilizarea copiilor neautorizate ale unor filme şi clipuri video produse în scop comercial şi a coloanelor sonore ale acestora. Când se detectează utilizarea interzisă a unei copii neautorizate, va fi afişat un mesaj şi redarea sau copierea va fi întreruptă. Mai multe informaţii despre tehnologia Cinavia sunt disponibile pe Centrul online cu informatii pentru consumatori Cinavia la http://www.cinavia.com. Pentru a solicita informatii suplimentare despre Cinavia prin poştă, trimiteţi o carte poştală cu adresa dys. de corespondentă la: Cinavia Consumer Information Center, P.O. Box 86851, San Diego, CA, 92138, USA.

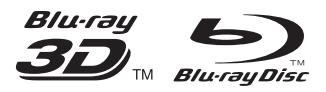

'Blu-ray ™', 'Blu-ray Disc ™', 'Blu-ray Disc ™' logo, 'Blu-ray 3D ™' and 'Blu-ray 3D ™' logo are the trademarks of Blu-ray Disc Association.

### HƏMI

HDMI, and HDMI logo and High-Definition Multimedia Interface are trademarks or registered trademarks of HDMI licensing LLC in the United States and other countries.

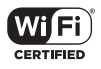

The Wi-Fi CERTIFIED Logo is a certification mark of the Wi-Fi Alliance.

#### **DE DOLBY TRUETE DIGITAL PLUS**

Manufactured under license from Dolby Laboratories. Dolby and the double-D symbol are trademarks of Dolby Laboratories.

## **DINX!**

ABOUT DIVX VIDEO: DivX® is a digital video format created by DivX, LLC, a subsidiary of Rovi Corporation. This is an official DivX Certified® device that plays DivX video. Visit divx.com for more information and software tools to convert your files into DivX videos. ABOUT DIVX VIDEO-ON-DEMAND: This DivX Certified® device must be registered in order to play purchased DivX Video-on-Demand (VOD) movies. To obtain your registration code, locate the DivX VOD section in your device setup menu. Go to vod.divx.com for more information on how to complete your registration.

DivX Certified<sup>®</sup> to play DivX® and DivX Plus<sup>®</sup> HD (H.264/MKV) video up to 1080p HD including premium content.

DivX®, DivX Certified®, DivX Plus® HD and associated logos are trademarks of Rovi Corporation or its subsidiaries and are used under license.

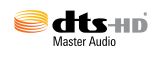

For DTS patents, see http://patents.dts.com. Manufactured under license from DTS Licensing Limited. DTS, DTS-HD, the Symbol, & DTS and the Symbol together are registered trademarks, and DTS-HD Master Audio is a trademark of DTS, Inc. © DTS, Inc. All Rights Reserved.

#### BONUSVIEW™

'BD LIVE ™' and 'BONUSVIEW ™' are trademarks of Blu-ray Disc Association.

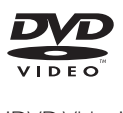

'DVD Video' is a trademark of DVD Format/ Logo Licensing Corporation.

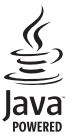

S<br> **Oracle and Java are registered trademarks of**<br>
Oracle and Java are registered trademarks of Oracle and/or its affiliates. Other names may be trademarks of their respective owners.

## Language Code

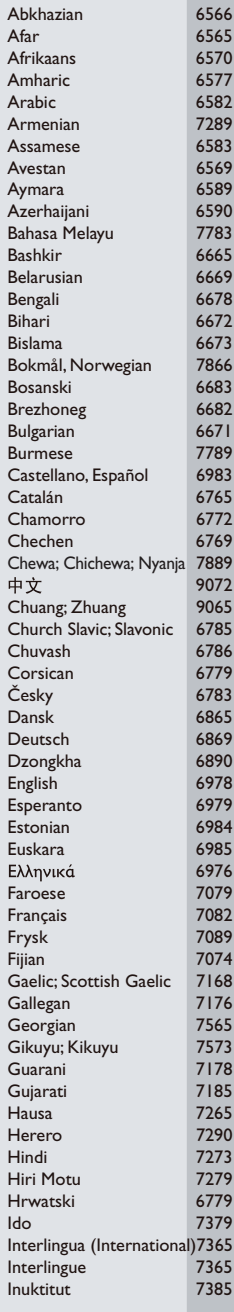

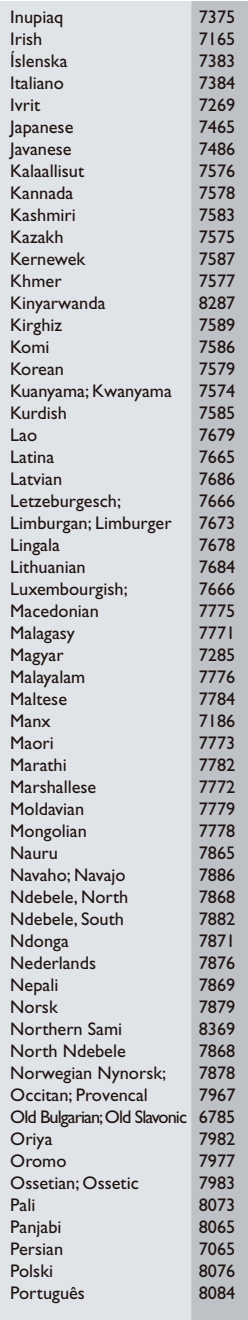

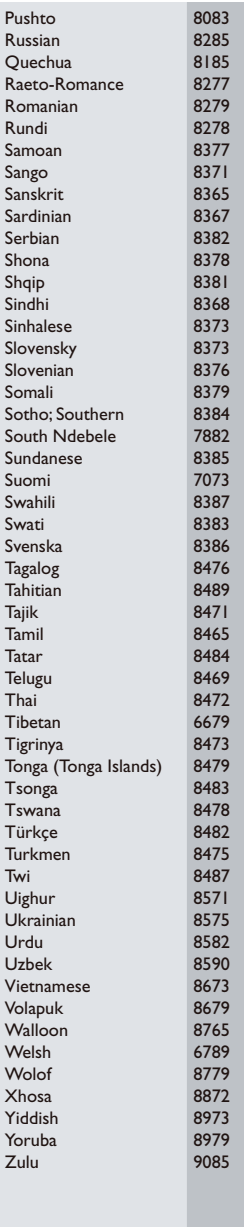

Philips Consumer Lifestyle B.V.

543

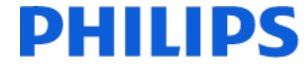

2013/08

*(Document No. / Numéro du document)* (Year, Month (yyyy/mm) in which the CE mark is affixed / Année/mois (aaaa/mm) au cours de laquelle le marquage CE a été apposé)

## EUROPEAN DECLARATION OF CONFORMITY

(DECLARATION DE CONFORMITE CE)

#### We, PHILIPS CONSUMER LIFESTYLE B.V.

(Company name / Nom de l'entreprise)

TUSSENDIEPEN 4, 9206 AD DRACHTEN, THE NETHERLANDS

(address / adresse)

declare under our responsibility that the product(s) BDP7750/05, BDP7750/12

(déclarons sous notre propre responsabilité que le(s) produit(s))

Philips

(brand name, nom de la marque)

(Type version or model, référence ou modèle)

Blu-ray Disc/DVD Player (product description, description du produit)

to which this declaration relates is in conformity with the following harmonized standards:

(auquel cette déclaration se rapporte, est conforme aux normes harmonisées suivantes)

EN60065:2002+A1:2006+A11:2008+A2:2010+A12:2011 EN55013:2001+A1:2003+A2:2006 EN55020:2007+A11:2011, EN55022:2010, EN55024:2010 EN61000-3-2:2006+A1:2009+A2:2009, EN61000-3-3:2008 EN62311:2008 EN50564: 2011 EN50581:2012 EN300328 V1.8.1:2006, EN301489-1 V1.9.2:2011, EN301489-17 V2.2.1:2012

#### following the provisions of :

(conformément aux exigences essentielles et autres dispositions pertinentes de:)

1999/5/EC 2006/95/EC 2004/108/EC 2011/65/EU 2009/125/EC -- EC/1275/2008, EU/801/2013, EC/278/2009

And are produced under a quality scheme at least in conformity with ISO 9001 or CENELEC Permanent Documents

(Et sont fabriqués conformément à une qualité au moins conforme à la norme ISO 9001 ou aux Documents Permanents CENELEC)

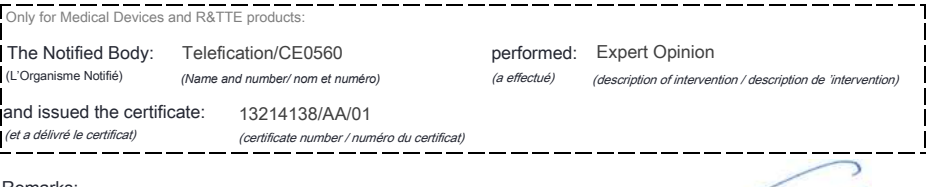

Remarks:

 $\mathbb{R}^2$ 

*(place,date / lieu, date)* Drachten. 05-nov-14 (signature, name and function / signature, nom et fonction) A.Speelman, CL Compliance Manager

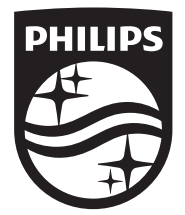

Specifications are subject to change without notice © 2014 Koninklijke Philips N.V. All rights reserved. Trademarks are the property of Koninklijke Philips N.V. or their respective owners.

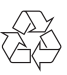

BDP7750\_12\_UM\_V4.0